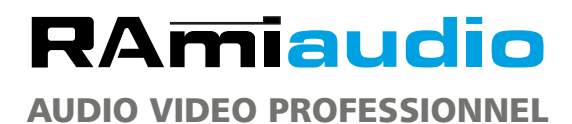

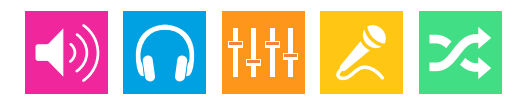

*WWW.RAMIAUDIO.COM*

# **JOKER**

# **Pupitre trois commentateurs**

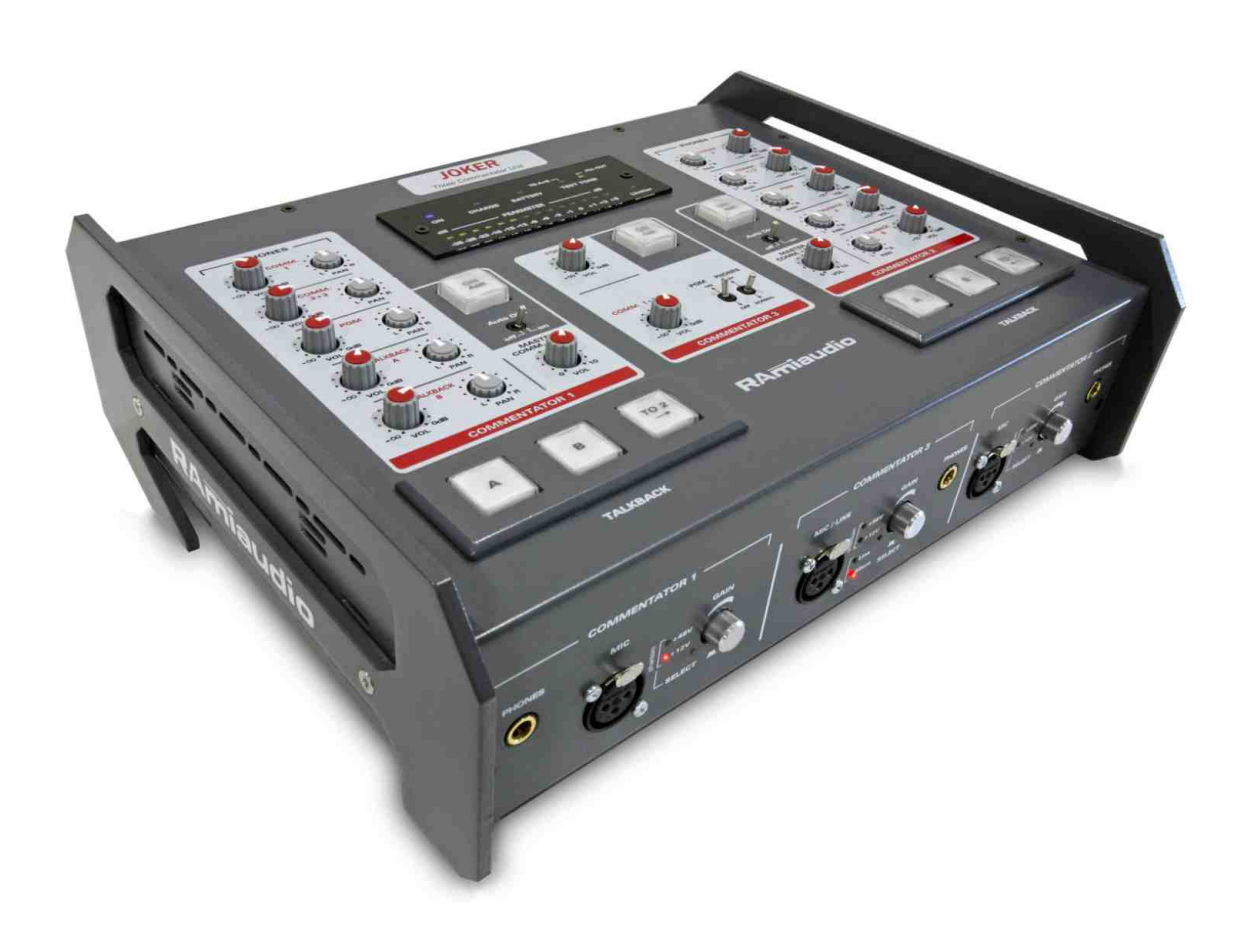

*Manuel Utilisateur*

### INFORMATION

### **Attention**

L'alimentation du pupitre Joker dispose d'un connecteur d'alimentation d'énergie (2 pôles + terre). La terre doit être impérativement reliée au réseau EDF.

- Ne jamais faire fonctionner cet équipement sans le raccordement à la terre.
- Assurez-vous de la qualité de la terre avant la mise en route.
- Dans le cas d'éventuelles apparitions de bruit, de ronflement en connectant l'appareil sur une sonorisation existante, ne jamais interrompre le connecteur terre de protection, mais utilisez des équipements d'isolation galvanique à transformateurs.
- Ne jamais démonter l'équipement, sans avoir pris la précaution de débrancher le cordon secteur.
- Eviter l'exposition à de trop fortes températures.
- Ne jamais exposer l'alimentation et les appareils à la pluie, la neige ou à l'humidité .
- Le pupitre dispose d'un amplificateur pour casque, évitez les niveaux importants ou les expositions prolongées capables d'endommager l'ouïe de façon irréversible.

#### Le pupitre est conforme aux normes suivantes :

EN60065, EN55013, EN55020, EN60555-2, et EN60555-3, d'après les dispositions de la Directive 73/23/EEC, 89/336/EEC et 93/68/EEC.

# **SOMMAIRE**

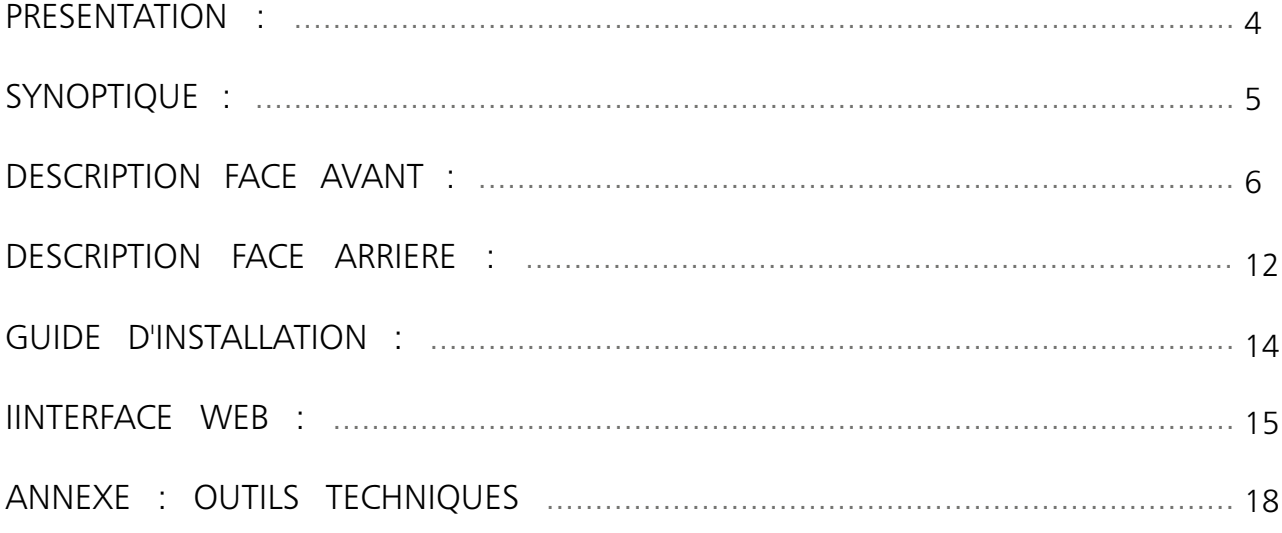

### **DESCRIPTION**

Le JOKER est un pupitre pour deux commentateurs avec une entrée supplémentaire pour un invité. Il comprend toutes les fonctionnalités nécessaires pour les commentateurs sportifs, comme la mise à l'antenne, les envois et retours d'ordres ainsi qu'un monitoring configurable individuellement.

Pour des raisons de sécurité le pupitre est alimenté en tension continue de 12 à 24 Volts. En effet, son alimentation par le réseau énergie classique pourrait être dangereuse pour les opérateurs. Dans un stade sportif, on est jamais à l'abri de projection d'eau, ni certain de la bonne mise à la terre de l'installation partout dans le monde. L'utilisation d'un bloc séparé d'alimentation basse tension permet de s'affranchir de cela.

Le pupitre est équipé d'un port IP et d'un web serveur embarqué. Celui-ci permet de prendre la main à distance sur les commandes. Ceci est particulièrement intéressant dans le cas par exemple où un journaliste oublie de mettre sa voie ON AIR.

La visualisation du niveau du départ de la sortie antenne permet de pouvoir corriger celui-ci par la commande de gain distante. Un générateur télécommandable permet de tester la liaison audio.

#### La fonction Lock permet de bloquer les commandes locales, la fonction Locate permet de repérer un pupitre parmi plusieurs sur un même site.

Le gain de chaque micro est aussi ajustable par IP.

Un port Sub D -15 pts permet les télécommandes par boucles ainsi qu'un reflet de l'état du pupitre par sortie GPO. Le mode IP permet une utilisation complète à distance.

Le Joker est équipé d'une interface réseau audio sur IP Dante, reprenant toutes les entrées et sorties audio.

- Entrées : Programme général et individuel pour 1 ,2 et 3, Talkback A et Talkback B
- Sorties : micro 1, micro 2, micro 3, mix micro  $1+2+3$ , Talkback A, Talkback B

Deux modules cages SFP permettent la connexion réseau, cuivre RJ45 ou fibre optique.

#### Description :

- Trois entrées microphones symétriques sur XLR, deux commentateurs et un invité, avec commutation alimentation fantôme 48 volts ou 12 volts.
- Réglage de sensibilité, et alimentation fantôme par codeur incrémental + switch et par commande IP.
- Commutation ligne sur entrée invité permettant la diffusion d'un message enregistré.
- Switch ON AIR lumineux pour les trois entrées (mise à l'antenne).
- Switch lumineux départ ordre Talkback A et ordre Talkback B sur les entrées commentateurs 1 et 2.
- Les départs Talkback annulent le départ ON AIR pendant l'envoi de l'ordre.
- Switch départ ordre commentateur1 vers casque2, départ ordre commentateur 2 vers casque 1, permettant la communication entre les journalistes.

#### Monitor sur casques commentateurs 1 et 2 :

- Volume et choix oreille droite, gauche ou les deux à la fois pour le retour programme, le retour ordre A, le retour ordre B, son propre micro, le mixage des deux autres micros.
- Volume master sur le retour programme et le mixage des autres micros.
- Un switch "auto dim" permet d'atténuer ou non le programme et les retours mix micro si un ordre est détecté sur les retours Talkback A et B, de façon à rendre ceux-ci prioritaires.
- Embase jack en panneau avant de type non verrouillable. Les embases verrouillables retiennent bien la fiche jack mais c'est souvent le câble qui s'arrache de la fiche mâle.

#### Monitor sur casque 3 :

- Volume du retour programme et volume des entrée  $1+2+3$
- Embase jack en panneau avant de type non verrouillable.

#### Sorties sur XLR :

- Sortie micro 1 symétrique au niveau ligne.
- Sortie micro 2 symétrique au niveau ligne.
- Sortie micro 3 symétrique au niveau ligne.
- Deux sorties : MIX micro  $1+2+3$  symétrique au niveau ligne (option transfo).
- Sortie ordre A symétrique au niveau ligne (option transfo).
- Sortie ordre B symétrique au niveau ligne (option transfo).

#### Entrées sur XLR :

- Entrée Programme symétrique (option transfo)
- Entrée retour ordre A symétrique (option transfo)
- Entrée retour ordre B symétrique (option transfo)

### Divers :

- Peakmètre 14 points sur le départ mixé  $1+2+3$ .
- Limiteur réglable sur les sorties MIX  $1+2+3$ .
- Générateur 1 KHz commutable séparément sur toutes les sorties et sur les sorties ordres.
- Connecteur alimentation Tushell 5 points.

Niveaux entrées / sortie : Toutes les entrées / sorties lignes sont symétriques et au standard professionnel de +4dbu.

### SYNOPTIQUE

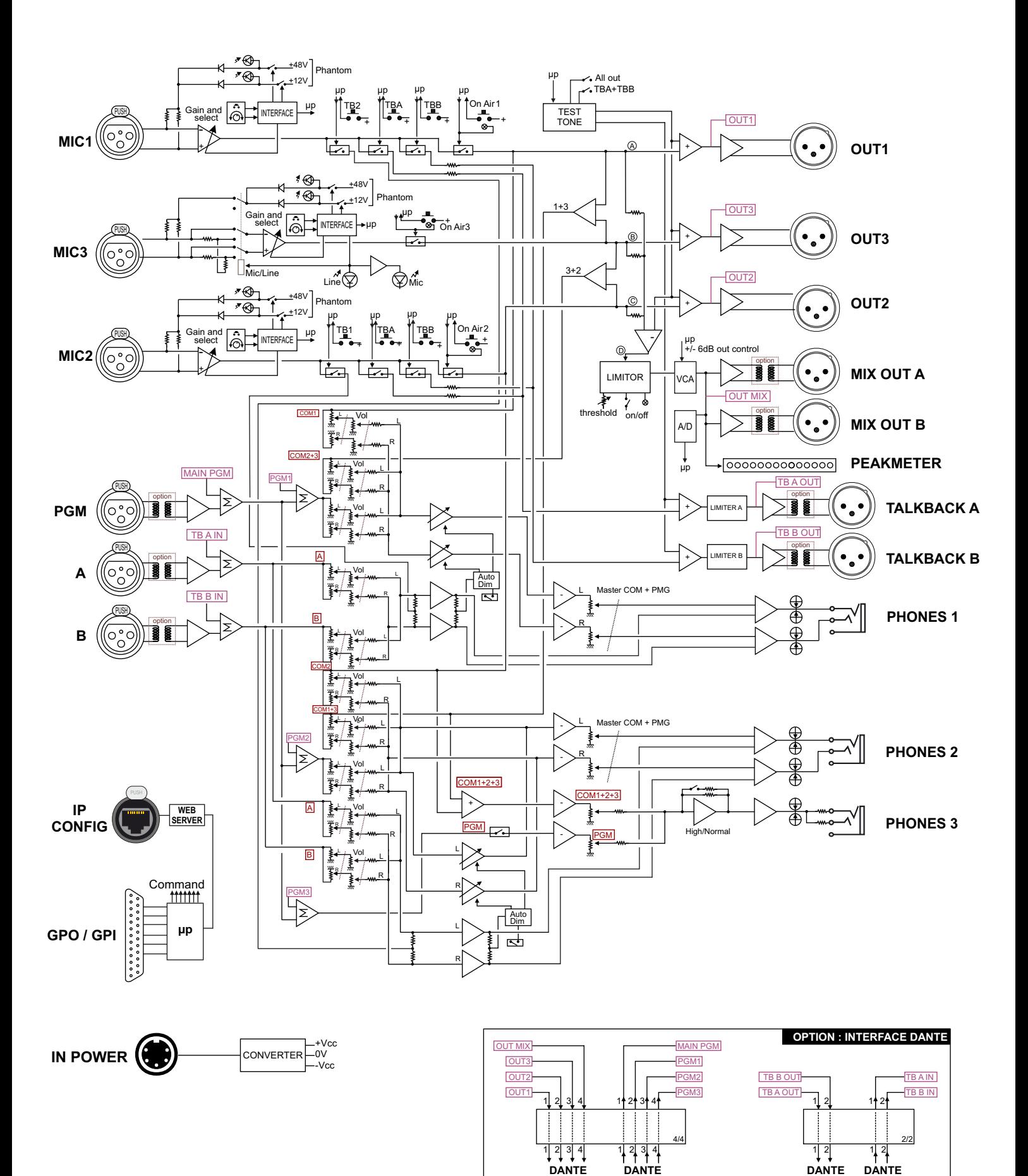

**OUTPUT**

**INPUT**

**DANTE OUTPUT**

**DANTE INPUT**

# DESCRIPTION DE LA FACE AVANT

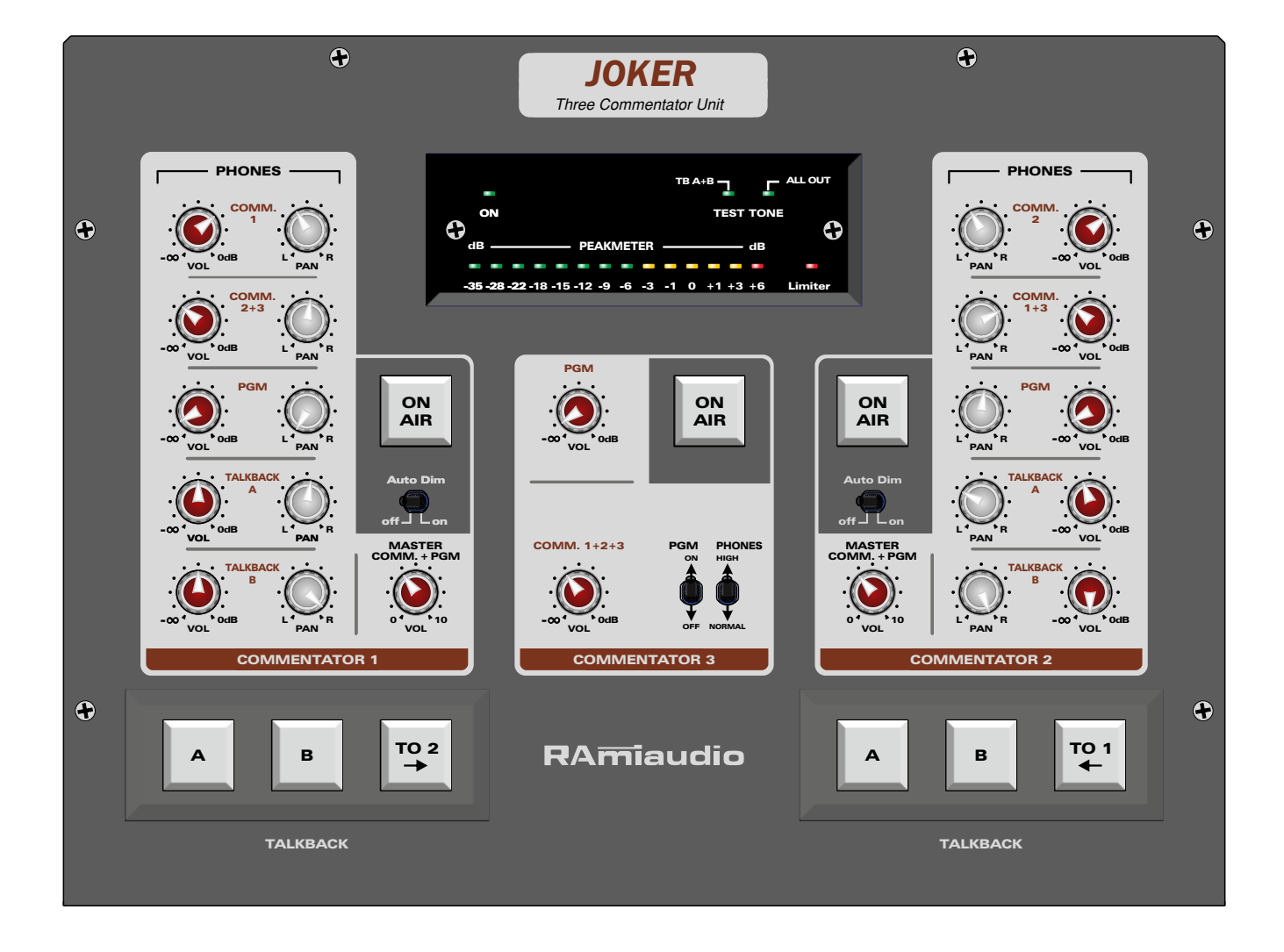

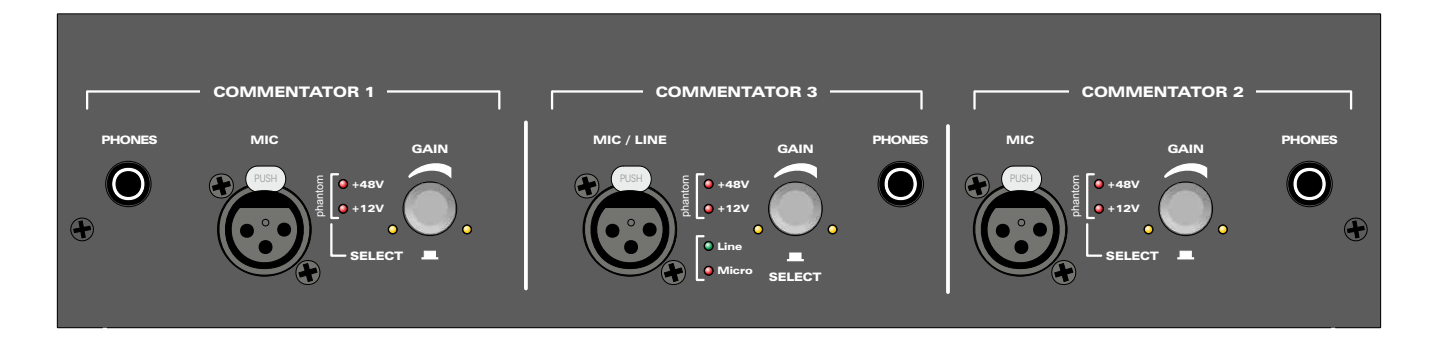

### DESCRIPTION DE LA FACE AVANT - suite -

#### **Section Commentateur 1**

Cette section permet de gérer l'écoute casque du commentateur 1

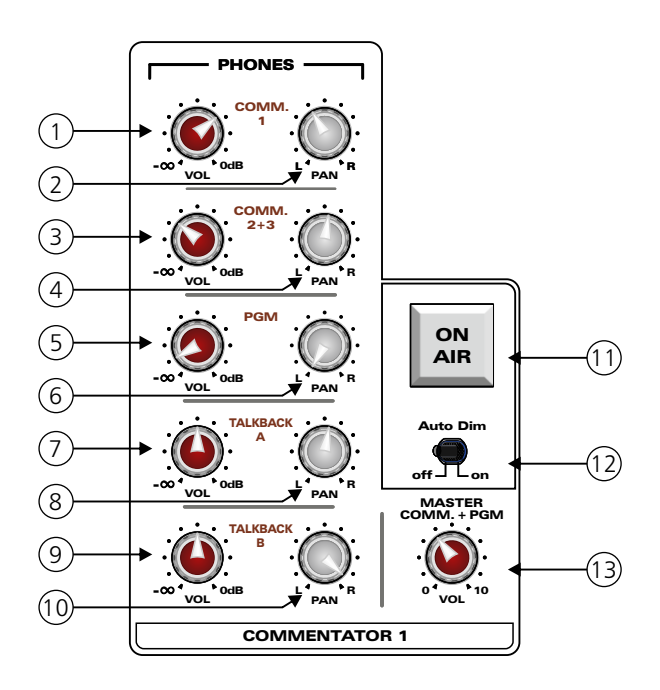

- 1 Réglage du niveau commentateur 1. (Après l'action du switch 11). Cela permet d'avoir dans le casque du commentateur sa propre voix en sortie du pupitre sans le décalage temporel qui serait présent si on utilisait le retour du studio. (Décalage codec audio).
- 2 Panoramique gauche / droite du commentateur 1. Permet de positionner dans l'espace sa propre voix.
- 3 Réglage du niveau des commentateurs 2+3. (Après l'action des switchs 27 pour le 2 et 35 pour le 3). De la même façon cela permet d'avoir dans le casque du commentateur 1 la somme des retours audio en sortie du pupitre des commentateurs 2 et 3.
- 4 Panoramique droite / gauche du commentateur  $2+3$ .
- 5 Réglage du niveau audio renvoyé du studio (PGM). La plupart du temps c'est ce qu'on appelle un partiel ou un N-1. En fait, c'est tout ce qui passe à l'antenne sans la voix des commentateurs.
- 6 Panoramique droite / gauche du signal PGM.
- 7 Réglage du niveau ordre A. Celui-ci peut provenir soit du studio, soit du réalisateur sur place.
- 8 Panoramique gauche / droite du signal ordre A.
- 9 Réglage du niveau ordre B. Celui-ci peut provenir soit du studio soit du réalisateur sur place.
- 10 Panoramique gauche / droite du signal ordre B. Les panoramiques 8 et 10 pourront être utiles pour par exemple mettre l'ordre A à gauche et l'ordre B à droite de manière à rapidement localiser la provenance.
- 11 Switch fugitif de départ Antenne. Le switch est rétro-éclairé en rouge. Cette fonction est télécommandable par biais de la connexion IP (web serveur). Par exemple du studio, l'opérateur peut ouvrir un micro à distance.
- 12 Cette fonction auto dim permet de rendre prioritaire par autofade les ordres A et B sur le reste de l'écoute.
- 13 Réglage général du niveau casque pour toutes les modulations sauf les ordres A et B. Cela permet d'ajuster le niveau d'écoute général sans retoucher à l'équilibre des niveaux COM1, COM2+3 et PGM.

 $\Box$  Section départ ordres

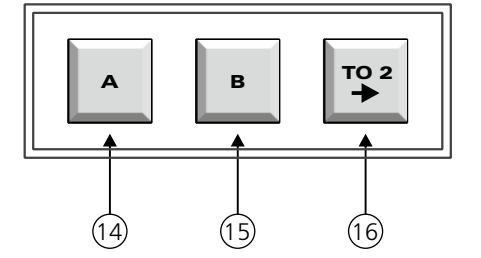

14 - Switch fugitif de départ ordre A. Le switch est rétroéclairé en vert. L'action inhibe le départ Antenne 11 pendant l'action pour éviter d'envoyer un ordre à l'antenne.

Cette fonction est télécommandable par le biais de la connexion IP (web serveur). Par exemple du studio, l'opérateur peut mettre le micro en fonction ordre à distance. Cette fonction est alors mémorisée et nécessite une deuxième action pour l'inhiber.

15 - Switch fugitif de départ ordre B. Le switch est rétroéclairé en vert. L'action inhibe le départ Antenne 11 pendant l'action pour éviter d'envoyer un ordre à l'antenne.

 Cette fonction est télécommandable par le biais de la connexion IP (web serveur). Par exemple du studio l'opérateur peut mettre le micro en fonction ordre à distance. Cette fonction est alors mémorisée et nécessite une deuxième action pour l'inhiber.

16 - Switch fugitif permettant d'envoyer un ordre dans le casque du commentateur 2. Le switch est rétroéclairé en vert. Cette fonction inhibe le départ Antenne pendant l'action.

#### Section Commentateur 2

Cette section permet de complètement gérer l'écoute casque du commentateur 2

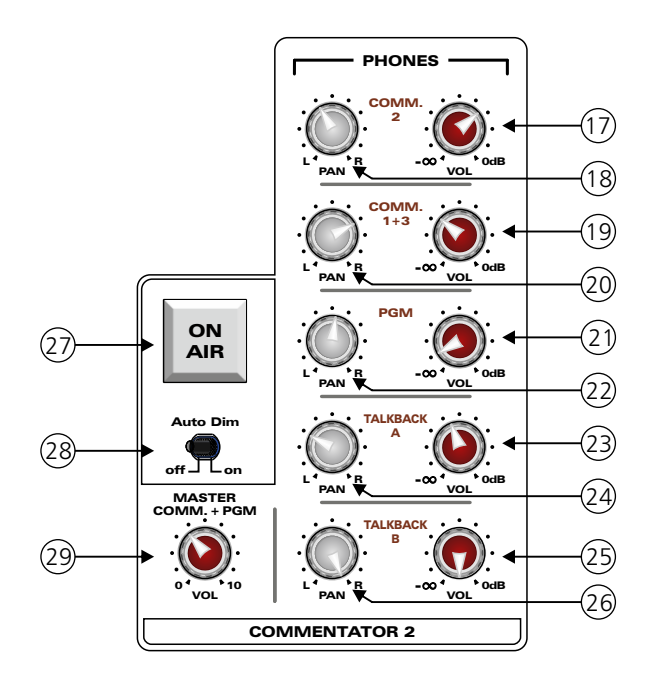

- 17 Réglage du commentateur 2. (Après l'action du switch 27). Cela permet d'avoir dans le casque du commentateur sa propre voix en sortie du pupitre sans le décalage temporel qui serait présent si on utilisait le retour du studio. (Décalage codec audio).
- 18 Panoramique gauche / droite du commentateur 2. Permet de positionner dans l'espace sa propre voix.
- 19 Réglage du niveau des commentateurs 1+3. (Après l'action des switchs 11 pour le 1 et 35 pour le 3). De la même façon cela permet d'avoir dans le casque du commentateur 2 la somme des retours audio en sortie du pupitre des commentateurs 1 et 3.
- 20 Panoramique gauche / droite du niveau commentateur 1+3.
- 21 Réglage du niveau audio renvoyé du studio (PGM). La plupart du temps c'est ce qu'on appelle un partiel ou un N-1. En fait c'est tout ce qui passe à l'antenne sans la voix des commentateurs.
- 22 Panoramique gauche / droite du signal PGM.
- 23 Réglage du niveau ordre A. Celui-ci peut provenir soit du studio, soit du réalisateur sur place.
- 24 Panoramique gauche / droite de l'ordre A.

### DESCRIPTION DE LA FACE AVANT - suite -

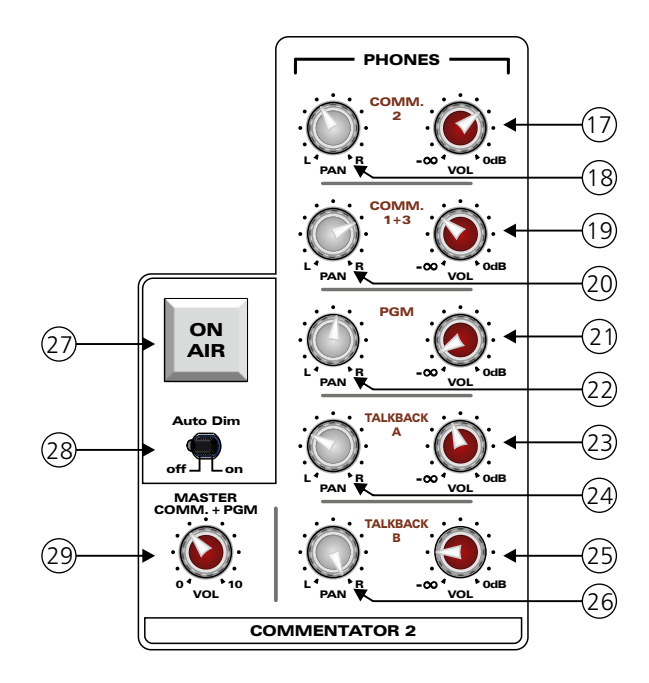

- 25 Réglage du niveau ordre B. Celui-ci peut provenir soit du studio soit du réalisateur sur place.
- 26 Panoramique gauche / droite de l'ordre B. Les panoramiques 24 et 26 pourront être utiles par exemple, pour mettre l'ordre A à gauche et l'ordre B à droite de manière à rapidement localiser la provenance.
- 27 Switch fugitif de départ Antenne. Le switch est rétro-éclairé en rouge. Cette fonction est télécommandable par le biais de la connexion IP (web serveur). Par exemple du studio l'opérateur peut ouvrir un micro à distance.
- 28 Cette fonction auto dim permet de rendre prioritaire par autofade les ordres A et B sur le reste de l'écoute.
- 29 Réglage général du niveau casque pour toutes les modulations sauf les ordres A et B. Cela permet d'ajuster le niveau d'écoute général sans retoucher à l'équilibre des niveaux COM1, COM2+3 et PGM.

#### $\Box$  Section départ ordres

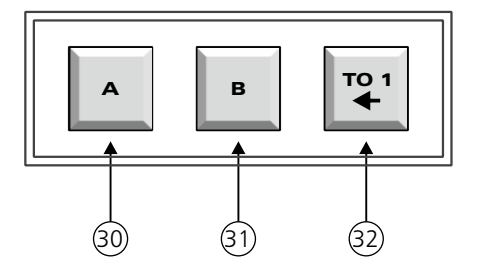

30 - Switch fugitif de départ ordre A. Le switch est rétro-éclairé en vert. L'action inhibe le départ Antenne 27 pendant l'action pour éviter d'envoyer un ordre à l'antenne.

Cette fonction est télécommandable par le biais de la connexion IP (web serveur). Par exemple du studio l'opérateur peut mettre le micro en fonction ordre à distance. Cette fonction est alors mémorisée et nécessite une deuxième action pour l'inhiber.

31- Switch fugitif de départ ordre B. Le switch est rétro-éclairé en vert. L'action inhibe le départ Antenne 27 pendant l'action pour éviter d'envoyer un ordre à l'antenne.

 Cette fonction est télécommandable par le biais de la connexion IP (web serveur). Par exemple du studio l'opérateur peut mettre le micro en fonction ordre à distance. Cette fonction est alors mémorisée et nécessite une deuxième action pour l'inhiber.

32 - Switch fugitif permettant d'envoyer un ordre dans le casque du commentateur 1. Le switch est rétro-éclairé en vert. Cette fonction inhibe le départ Antenne pendant l'action.

**J** Section Commentateur 3

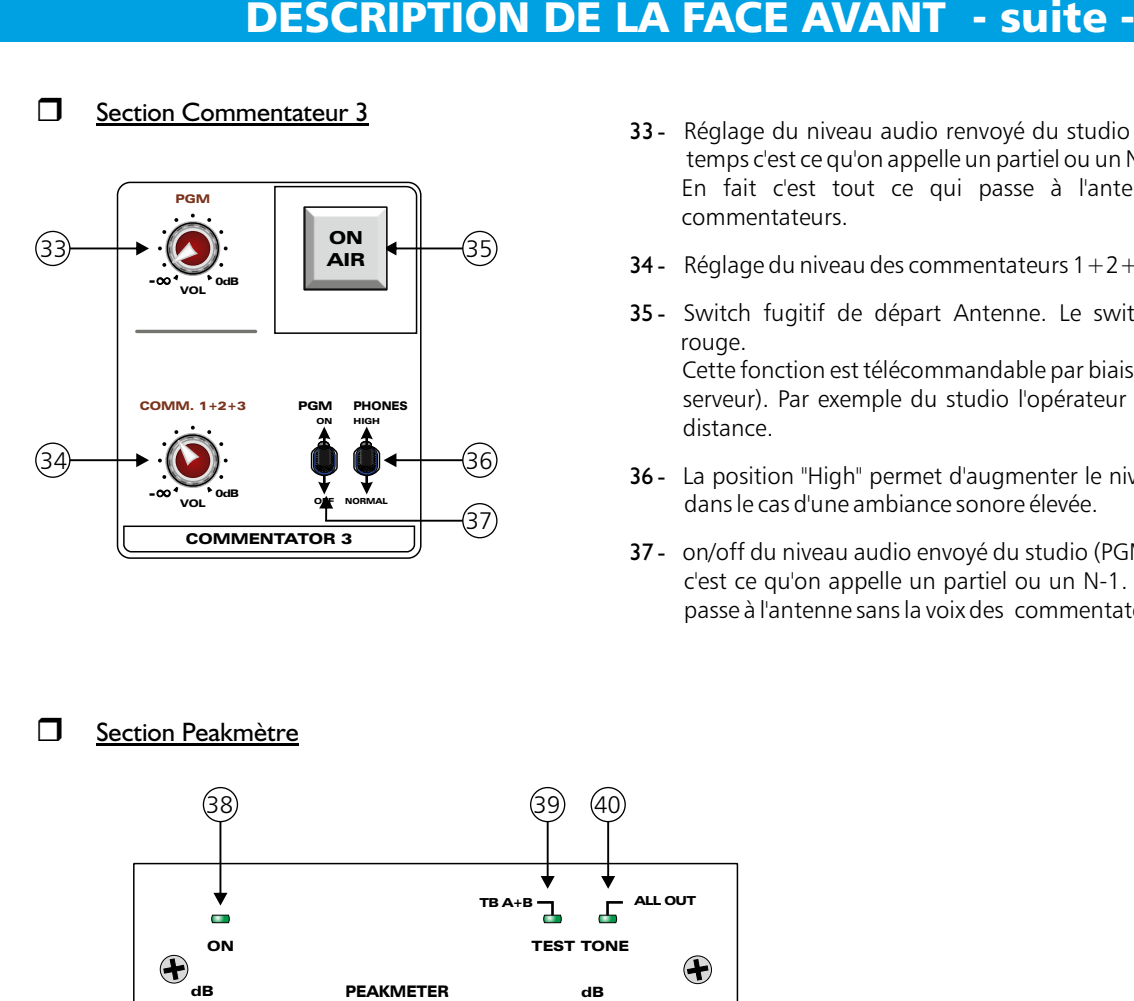

- 33 Réglage du niveau audio renvoyé du studio (PGM). La plus part du temps c'est ce qu'on appelle un partiel ou un N-1. En fait c'est tout ce qui passe à l'antenne sans la voix des commentateurs.
- 34 Réglage du niveau des commentateurs  $1+2+3$ .
- 35 Switch fugitif de départ Antenne. Le switch est rétro-éclairé en rouge.

Cette fonction est télécommandable par biais de la connexion IP (web serveur). Par exemple du studio l'opérateur peut ouvrir un micro à distance.

- 36 La position "High" permet d'augmenter le niveau de la sortie casque dans le cas d'une ambiance sonore élevée.
- 37 on/off du niveau audio envoyé du studio (PGM). La plupart du temps c'est ce qu'on appelle un partiel ou un N-1. En fait c'est tout ce qui passe à l'antenne sans la voix des commentateurs

#### **N** Section Peakmètre

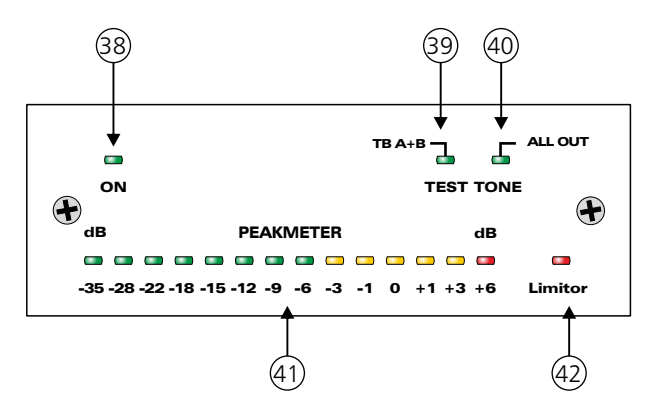

38 - Témoin de mise sous tension du pupitre.

- 39 Témoin d'envoi du générateur interne 1 KHz vers les sorties Talkback A et B. Cette fonction est aussi télécommandable par le biais de la connexion IP (web serveur). Par exemple du studio l'opérateur peut déclencher le générateur pour vérifier l'intégrité de la ligne de transmission ordre A et B et vérifier les niveaux (par exemple codec ) (Voir section test tone)
- 40 Témoin d'envoi du générateur interne 1 KHz vers les sorties Out1,Out2,Out3 et les deux sorties MIX OUT. Cette fonction est aussi télécommandable par le biais de la connexion IP (web serveur). Par exemple du studio l'opérateur peut déclencher le générateur pour vérifier l'intégrité de la ligne de transmission Antenne et vérifier les niveaux ( par exemple codec ) (Voir section test tone)

41 - Peakmètre de niveau sur la sortie Antenne. Le niveau est soutiré sur le mixage MIX Out. La visualisation de ce peakmètre est visible à distance par l'intermédiaire du web serveur sur la connexion IP. Cela permet à l'opérateur au studio de vérifier le niveau de sortie et éventuellement de diminuer ou augmenter le niveau par l'intermédiaire de la commande de gain sur la page web .

Voir la section web serveur

42 - Témoin d'entrée en action du limiteur sur les 2 sorties MIX Out. Le limiteur est réglable en seuil. (Voir section Limiteur)

### DESCRIPTION DE LA FACE AVANT - suite -

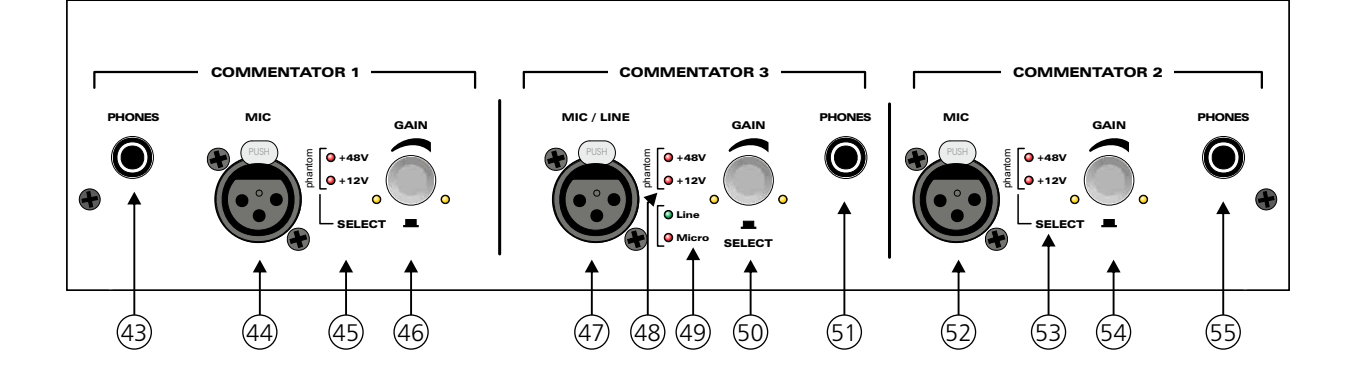

#### Commentateur 1

- 43 Embase casque pour le commentateur 1
- 44 Entrée microphone symétrique 1.
- 45 Voyant indiquant l'alimentation fantôme sélectionnée pour l'entrée microphone 1. Cette tension d'alimentation fantôme est commutable sur OFF,12 Volts ou 48 Volts. (voir la sélection ci-dessous)
- 46 Codeur incrémental de sélection de la sensibilité et de l'alimentation fantôme pour l'entrée microphone 1.
	- La rotation du codeur permet le réglage de la sensibilité sur l'entrée microphone 1. La plage est de 55dB, la sensibilité varie de -70dBu à -15dBu.
	- Un appui long (1s) sur le codeur permet de rentrer dans le mode réglage de l'alimentation fantôme. Puis, des appuis brefs sur le codeur, permettent d'activer et de sélectionner la tension d'alimentation fantôme pour l'entrée microphone 1. Une fois sélectionnée, l'appareil revient automatiquement en mode normal après 5s d'inactivité.

#### Commentateur 3

- 47 Entrée microphone symétrique 3.
- 48 Voyant indiquant l'alimentation fantôme sélectionnée pour l'entrée microphone 3. Cette tension d'alimentation fantôme est commutable sur OFF,12 Volts ou 48 Volts. (voir la sélection ci-dessous)
- 49 Voyant indiquant la visualisation du mode ligne ou microphone pour l'entrée 3.
- 50 Codeur incrémental de sélection de la sensibilité, de l'alimentation fantôme et du mode ligne ou microphone pour l'entrée 3.

-La rotation du codeur permet le réglage de la sensibilité sur l'entrée 3. La plage est de 55dB, la sensibilité varie de -70dBu à -15dBu en mode microphone, et de -35dBu à +20dBu en mode ligne.

-Un appui long (1s) sur le codeur permet de rentrer dans le mode réglage de l'entrée. Puis des appuis brefs sur le codeur, permettent de choisir le mode ligne ou microphone et d'activer, de sélectionner la tension d'alimentation fantôme . Une fois sélectionnée, l'appareil revient automatiquement en mode normal après 5s d'inactivité.

51 - Embase casque pour le commentateur 3.

#### Commentateur 2

- 52 Entrée microphone symétrique 2
- 53 Voyant indiquant l'alimentation fantôme sélectionnée pour l'entrée microphone 2. Cette tension d'alimentation fantôme est commutable sur OFF,12 Volts ou 48 Volts. (voir la sélection ci-dessous)
- 54 Codeur incrémental de sélection de la sensibilité et de l'alimentation fantôme pour l'entrée microphone 2.

-La rotation du codeur permet le réglage de la sensibilité sur l'entrée microphone 2. La plage est de 55dB, la sensibilité varie de - 70dBu à -15dBu.

-Un appui long (1s) sur le codeur permet de rentrer dans le mode réglage de l'alimentation fantôme. Puis, des appuis brefs sur le codeur, permettent d'activer et de sélectionner la tension d'alimentation fantôme pour l'entrée microphone 2. Une fois sélectionnée, l'appareil revient automatiquement en mode normal après 5s d'inactivité.

55 - Embase casque pour le commentateur 2.

# DESCRIPTION DE LA FACE ARRIERE DESCRIPTION DE LA FACE ARRIERE

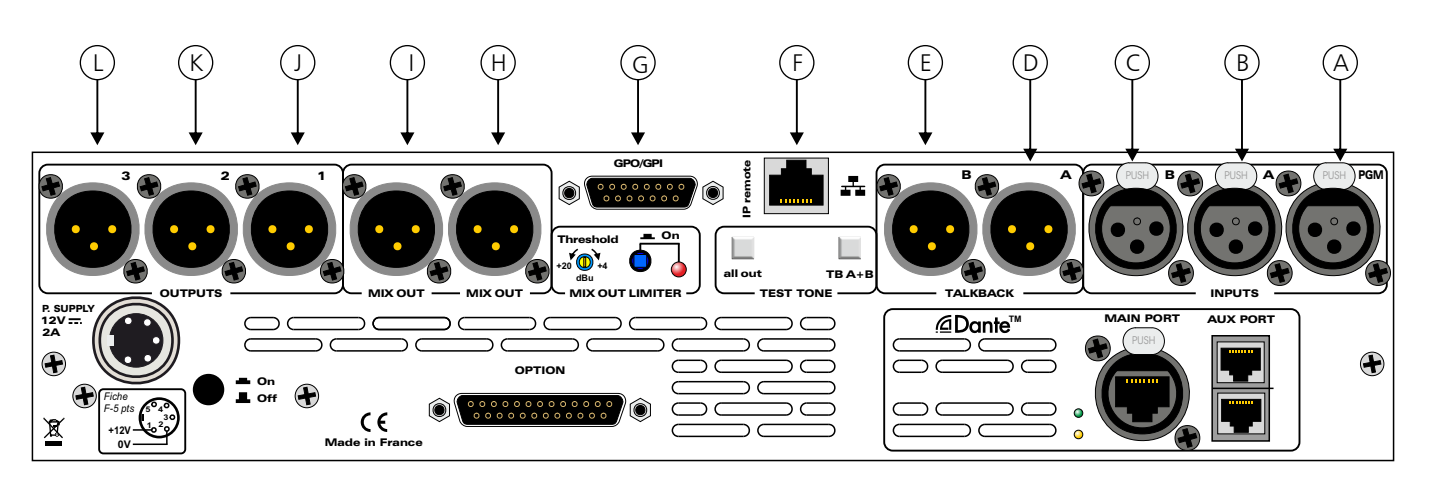

- A Embase XLR 3 points femelle d'entrée PGM.
- B Embase XLR 3 points femelle d'entrée d'ordre A.
- C Embase XLR 3 points femelle d'entrée d'ordre B.
- D Embase XLR 3 points mâle de sortie d'ordre A.
- E Embase XLR 3 points mâle de sortie d'ordre B.
- F Embase RJ45 pour la connexion réseau LAN.
- G Embase sub-D 15 points femelle GPO/GPI. Configuration par web serveur.

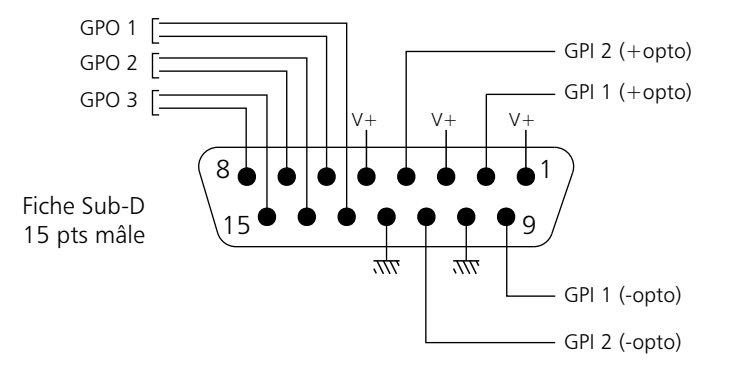

- H Embase XLR 3 points mâle de la première sortie MIX.
- I Embase XLR 3 points mâle de la deuxième sortie MIX.
- J Embase XLR 3 points mâle de sortie Micro, au niveau ligne.
- K Embase XLR 3 points mâle de sortie Micro2, au niveau ligne.
- L Embase XLR 3 points mâle de sortie Micro3, au niveau ligne.

Toutes les entrées et les sorties XLR sont symétriques. Le niveau nominal en entrée/sortie est de +4dBu.

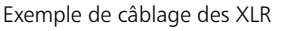

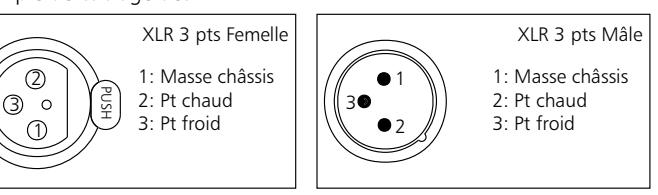

## DESCRIPTION DE LA FACE ARRIERE - suite -

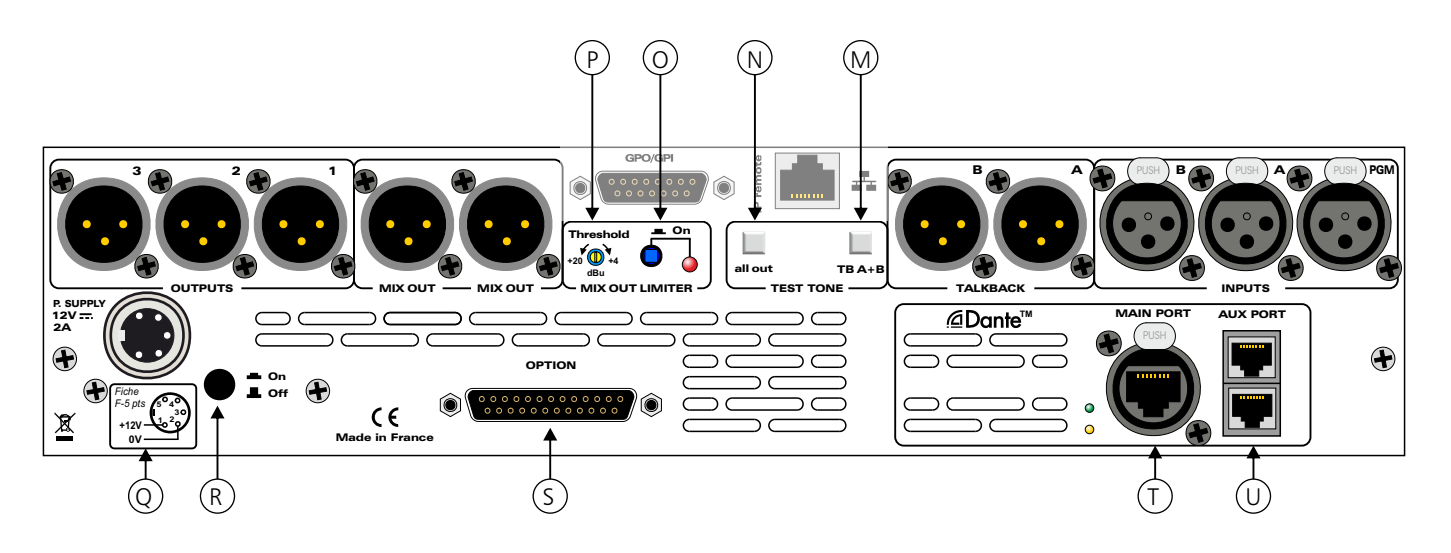

- M Commutateur permettant d'envoyer le générateur interne 1 KHz vers les sorties TALKBACK A et TALKBACK B. Il faut appuyer au moins 2 secondes pour le déclencher (évite ainsi les faux déclenchements)
- N Commutateur permettant d'envoyer le générateur interne 1 KHz vers les sorties 1, 2, 3, MIX OUT. Il faut appuyer au moins 2 secondes pour le déclencher (évite ainsi les faux déclenchements)

Ces deux boutons M et N servent également à la remise par défaut du mot de passe, et des paramètres IP. Voir page17 pour plus de précisions.

- O Commutateur associé à un voyant lumineux permettant d'activer ou non le limiteur
- P Potentiomètre multitour de réglage du seuil du limiteur. Le niveau d'action du limiteur descend dans le sens horaire.
- Q Embase 5 points mâle d'entrée alimentation.

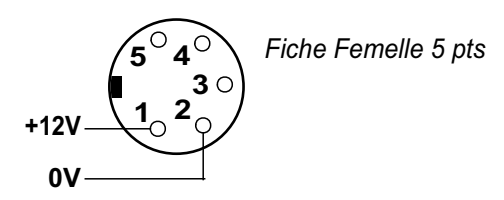

- R Commutateur On/Off de l'appareil.
- S Fonction prévue pour une future option
- T Dante GigaBit Main port
- U Cage SFP pour l'insertion de deux modules convertisseurs Gigabit fibre optique ou RJ45.

### GUIDE D'INSTALLATION

Il est recommandé d'établir tous les raccordements avant de mettre l'appareil sous tension.

#### A/ Branchements :

- Pour une première utilisation, connectez votre pupitre directement à votre ordinateur en utilisant son port RJ45 (noté LAN sur la face arrière de l'appareil). Attention, utilisez un câble croisé.
- Si vous souhaitez exploiter les boucles sèches de télécommande d'entrées ou de sorties, connectez l'embase 15 points GPO/GPI de votre pupitre à vos appareils extérieurs. Dans le cas contraire, ne rien connecter.

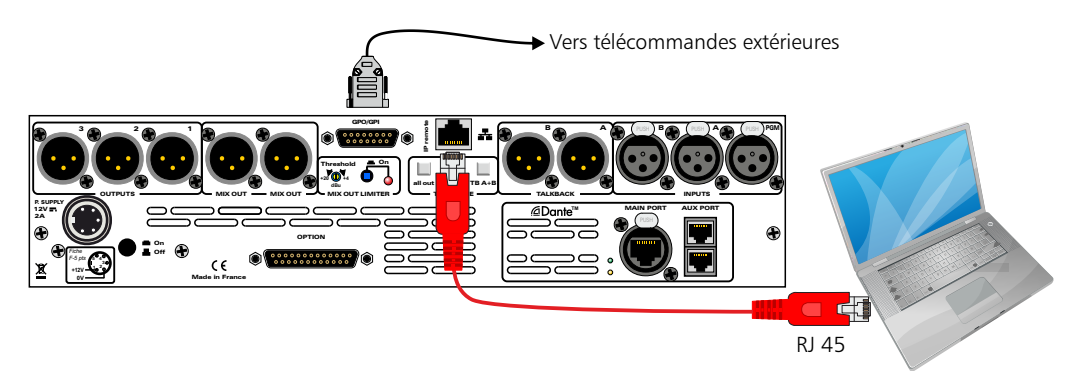

#### B/ Mise en route :

Utilisation en autonome :

Ce pupitre embarque un serveur web, permettant ainsi de le contrôler avec votre navigateur internet favori. Ouvrez votre navigateur web, tapez l'adresse IP du pupitre dans la barre d'adresse, puis appuyer sur entrée. L'appareil est configuré en sortie d'usine avec l'adresse IP 192.168.0.90

R Http:// 192.168.0.90

Vous pouvez maintenant visualiser les pages Web, qui vous permettront de paramétrer l'équipement, dont ses paramètres réseau.

Attention en cas de difficultés, voir la procédure à suivre en annexe dans "outils techniques" .

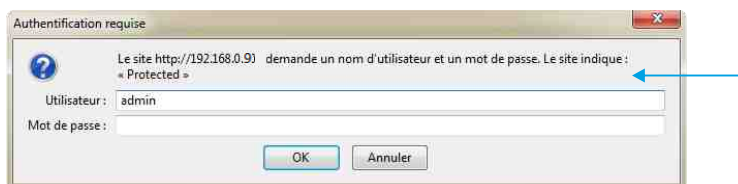

Pop-up de demande d'authentification. La configuration d'usine est : - utilisateur : admin - mot de passe : admin

C/ Paramètre et mot de passe par défaut :

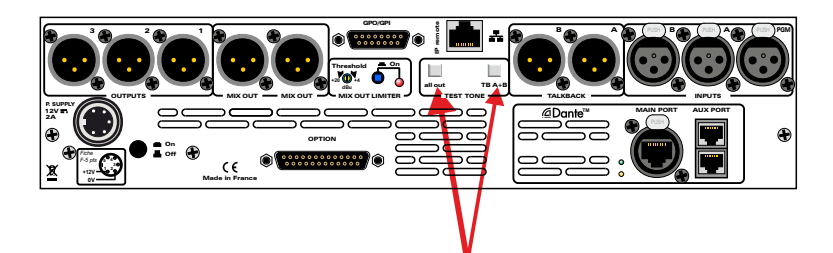

- Appuyez sur ces 2 boutons et branchez l'appareil sous tension.
- En maintenant l'appui sur ces 2 boutons pendant 5 secondes, vous remettrez les paramètres IP d'usine, ainsi que le mot de passe d'origine.
- Si la remise à zéro s'est effectuée normalement, les boutons "Talkback" en face avant s'allument en vert.

### INTERFACE WEB

#### A/ Accueil

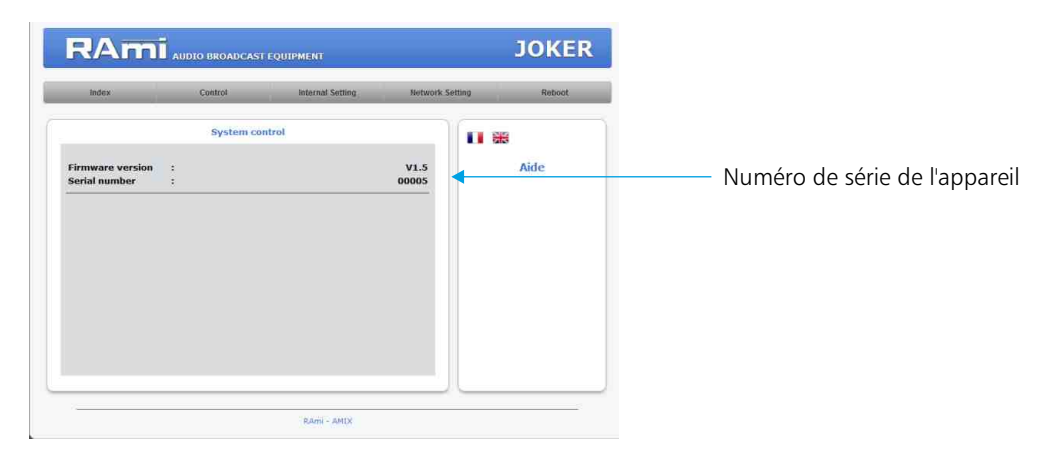

#### B/ Surface de contrôle

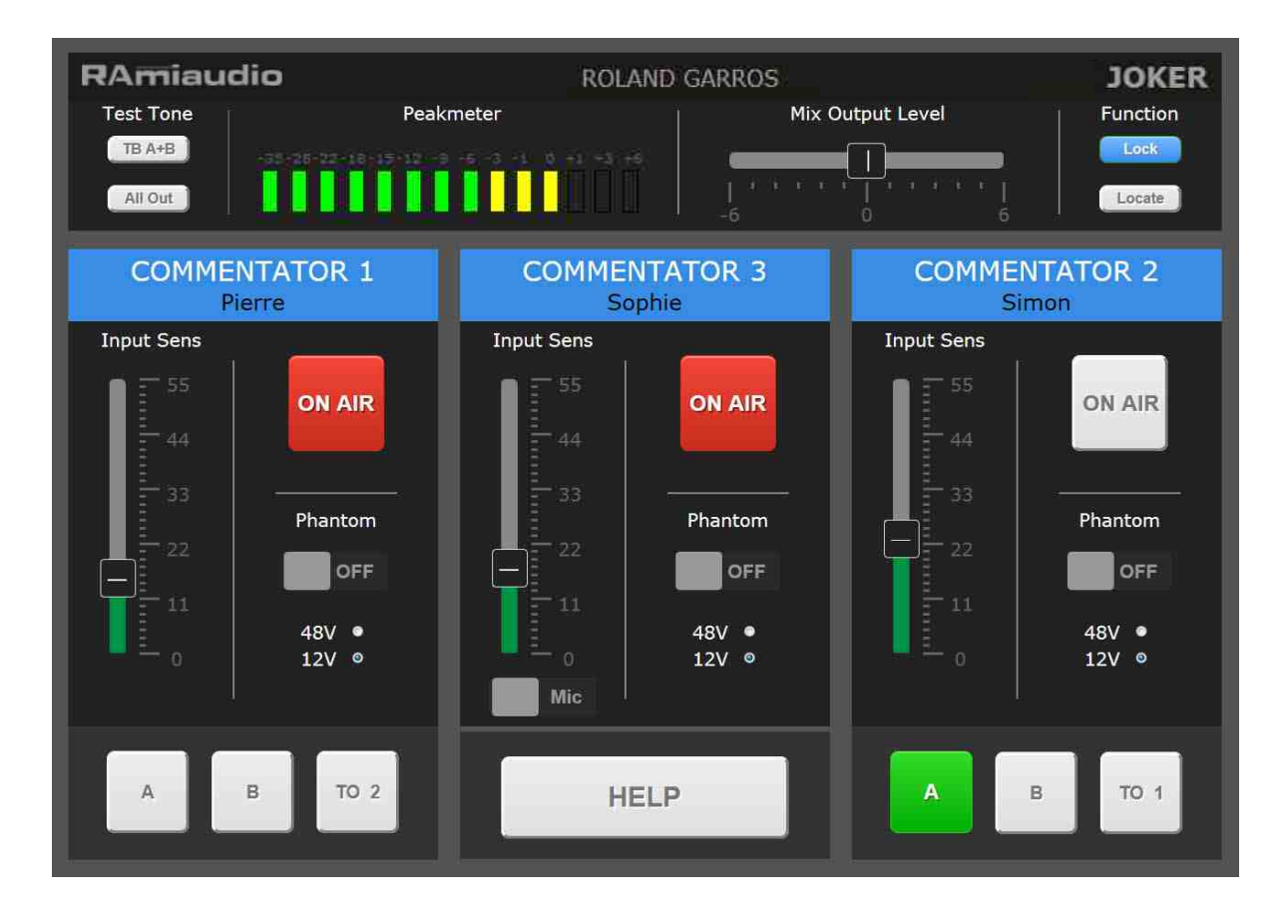

Cette page de contrôle permet à distance de :

- Mettre les trois micros à l'antenne
- Passer les micros 1 et 2 en ordre
- Déclencher le test tone sur les départs ordres et les départs généraux
- Visualiser le niveau de sortie avec l'image du peakmètre.
- De régler le niveau de sortie MIX OUT.
- De régler la sensibilité de chaque entrée microphone.
- De sélectionner l'alimentation fantôme de chaque entrée microphone.
- Une fonction "Lock" permet de désactiver les codeurs incrémentaux en face avant de l'équipement.
- Une fonction "Locate" permet de faire clignoter tous les switchs Talkback pour localiser l'appareil.
- L'appui simultané des touches Talkback A et B sur le pupitre permet d'activer une alerte sonore et visuelle "Help" sur l'interface web de contrôle.

## INTERFACE WEB - suite -

#### C/ Réglages internes.

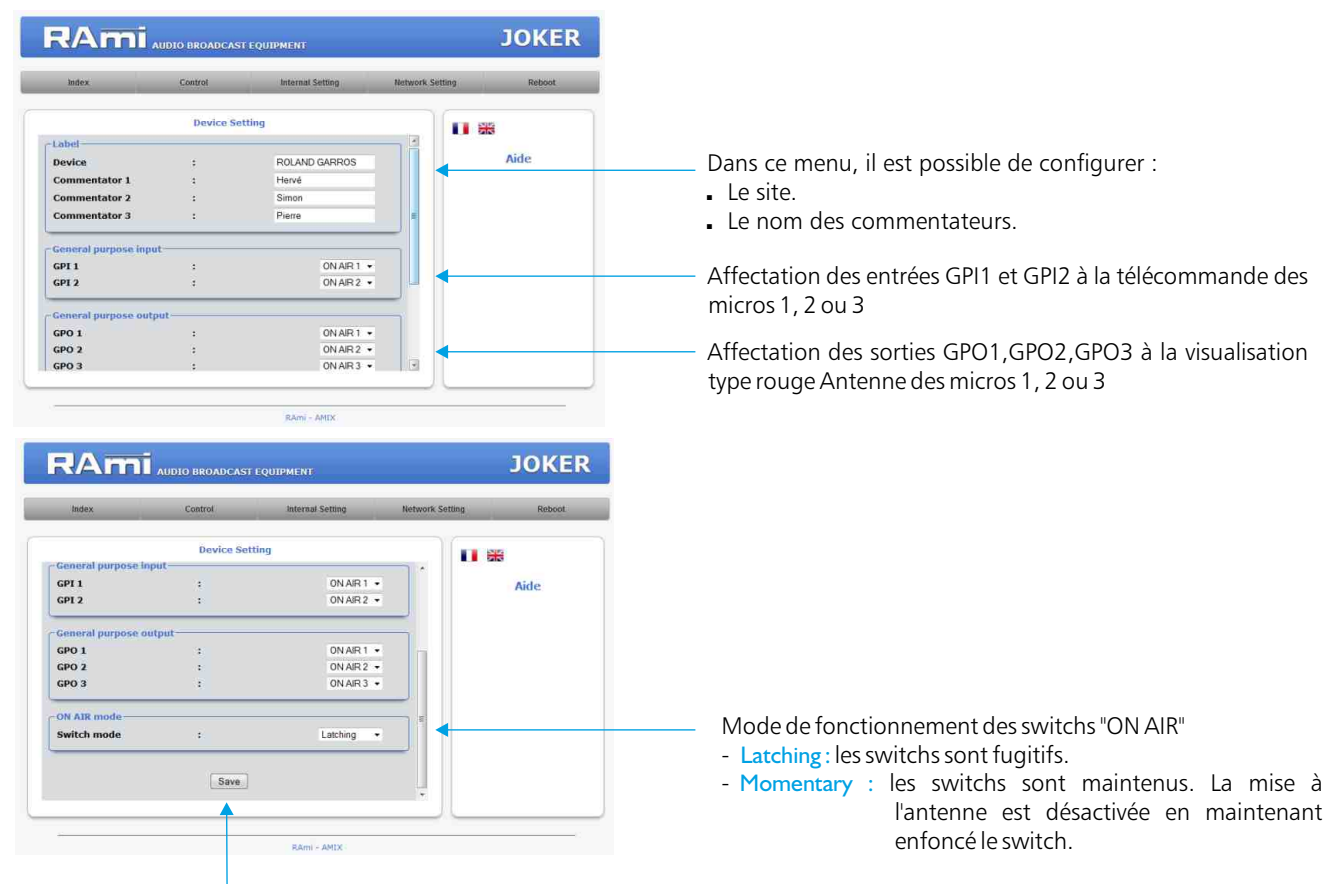

N'oubliez pas de sauvegarder vos paramètres

#### D/ Authentification

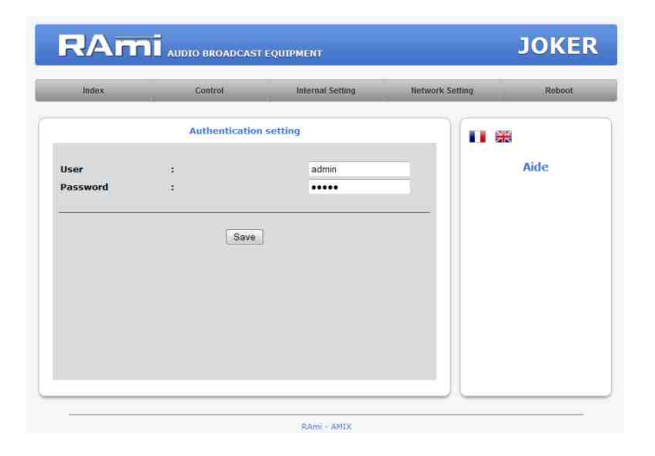

Page de configuration de l'utilisateur et du mot de passe. Nécessaire pour accéder aux pages de configuration de l'appareil.

Paramètres par défaut:

- identifiant (user) : admin<br>mot de passe: admin
- $mod$  de passe:

### INTERFACE WEB - suite -

#### E/ Configuration IP

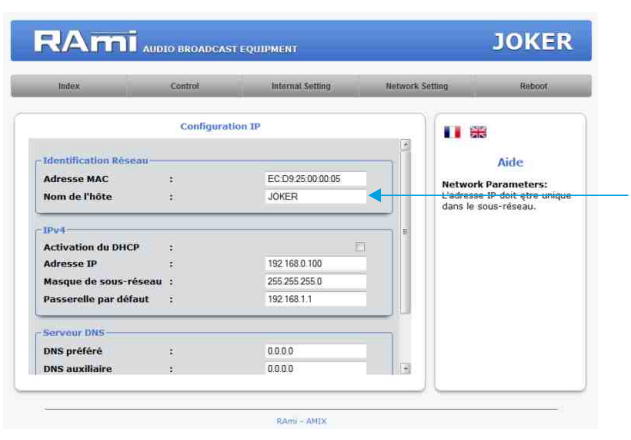

Il est possible de personnaliser le nom Net Bios de l'équipement.

Vous choisissez une IP fixe à attribuer au pupitre. Elle doit se trouver dans le même sous réseau que votre routeur. Exemple1 :

si IP routeur est 192.168.1.1 alors IP JOKER sera : 192.168.1.xxx (xxx est compris entre 2 et 254)

#### Exemple2 :

si IP routeur est 192.168.0.1 alors IP JOKER sera : 192.168.0.xxx (xxx est compris entre 2 et 254)

Attention : l'IP doit être unique dans le sous réseau.

Note : Après la validation de la nouvelle configuration IP, l'appareil redémarre automatiquement.

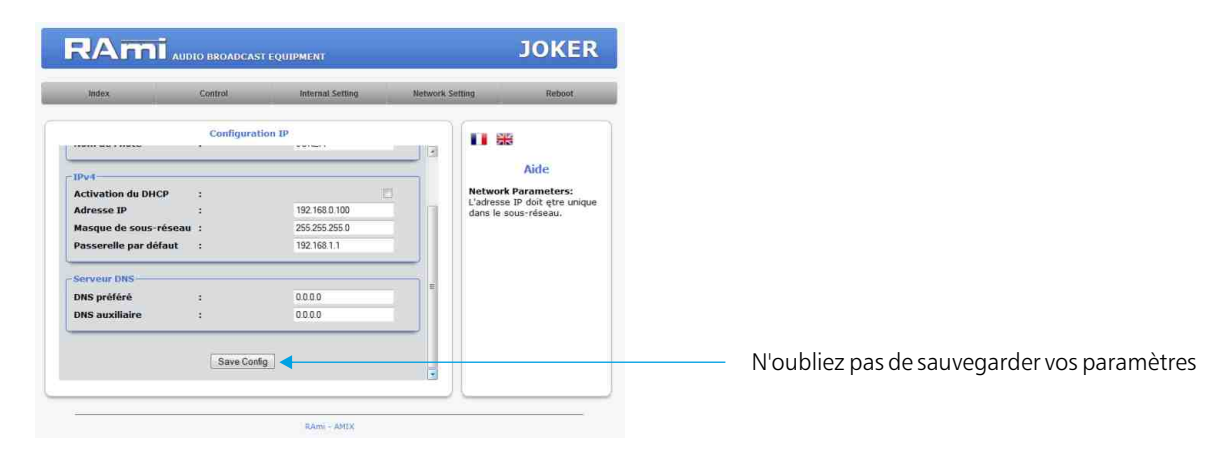

#### F/ Reboot

Ce menu vous permet de redémarrer le pupitre.

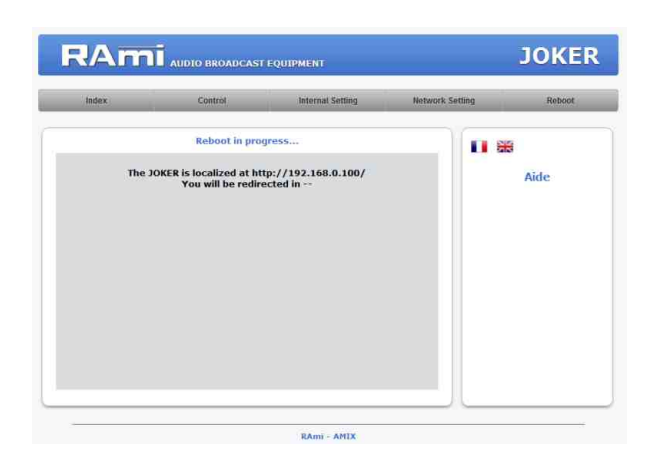

Après avoir cliqué sur "Reboot", veuillez patienter quelques instants...

### ANNEXE : OUTILS TECHNIQUES

Pour fonctionner correctement, l'adresse IP de l'appareil doit être d'une part unique dans le sous réseau, et d'autre part elle doit appartenir à la plage d'adresse IP disponible.

Procédure pour l'installation :

Si le PC ou le routeur, sur lequel l'appareil sera branché, est dans un autre sous réseau (ex : 192.168.1.14 avec masque de sous réseau 255.255.255.0) il faudra mettre le PC dans le même sous réseau que l'appareil, et ensuite changer l'IP de l'appareil. Pour cela :

#### **SOUS WINDOWS 7**

- Allez dans le "Panneau de configuration"

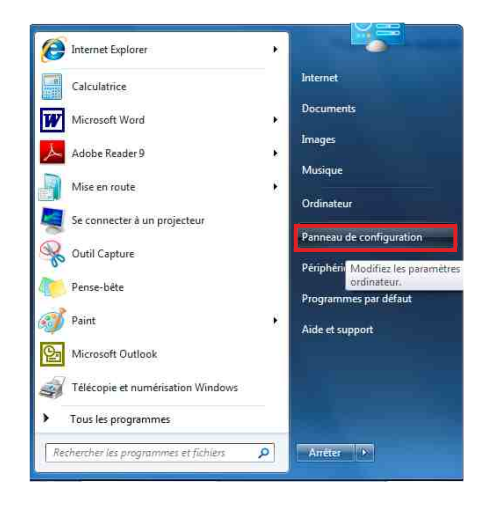

- Cliquez sur "Centre réseau et partage ", puis cliquez sur "Connexions réseau local "

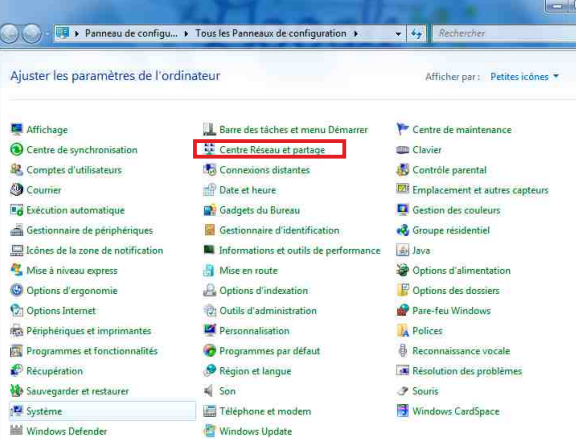

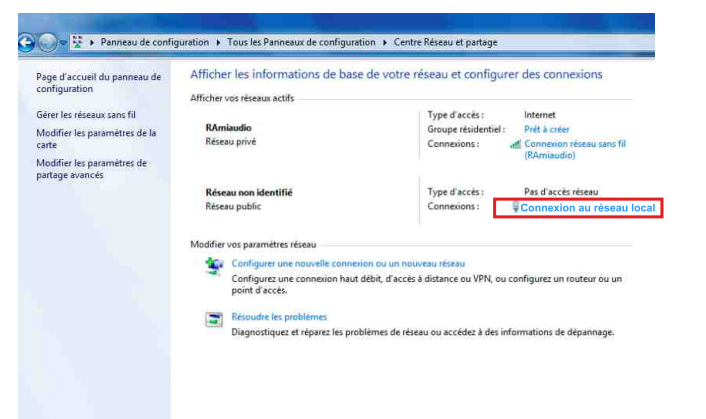

- Cette fenêtre apparaît :

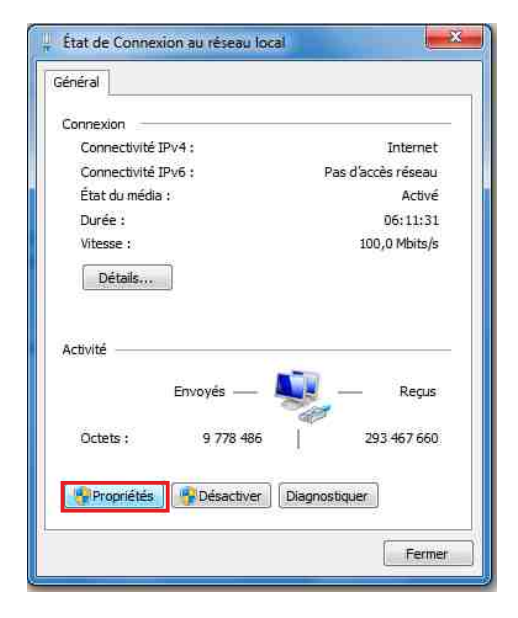

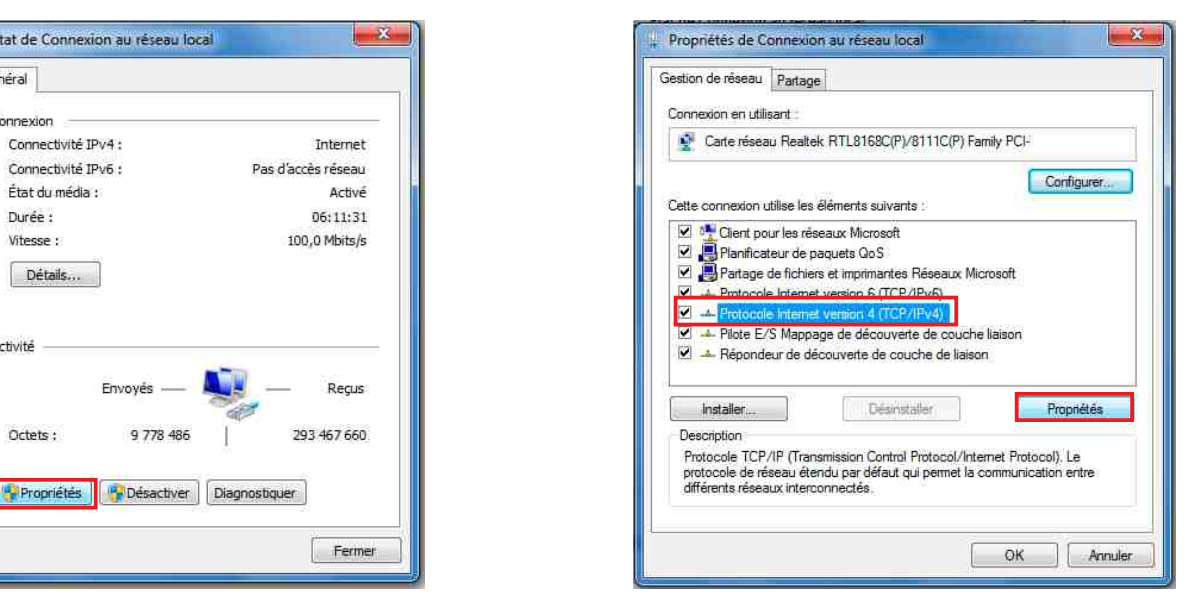

Cliquez sur "propriétés". Cliquez sur "Protocole Internet version 4 (TCP/IPV4), puis "Propriété"

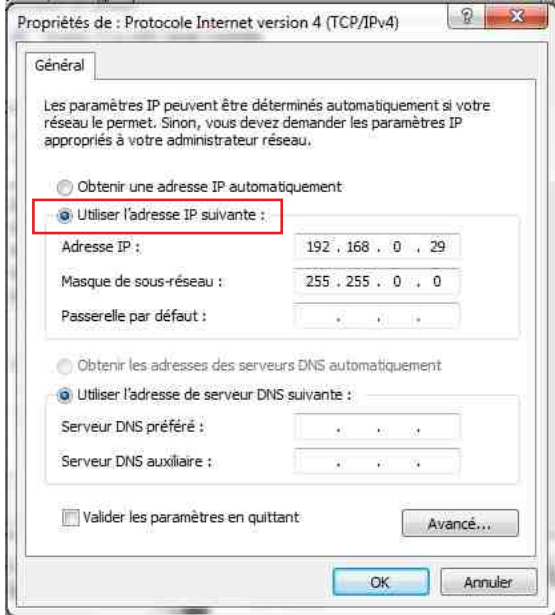

- Cliquez sur l'option "Utiliser l'adresse IP suivante:" et fixez une adresse IP dans le même sous réseau que l'appareil (ex : 192.168.0.29).
- Cliquez sur OK puis de nouveau OK.

Votre adresse IP est maintenant fixe.

Vous pouvez désormais accéder à l'appareil (adresse IP par défaut 192.168.0.90) via un navigateur Web (ex : Firefox, Internet explorer).

 $\Rightarrow$  Si vous utilisez votre Joker en autonome, vous pouvez maintenant visualiser les pages web, qui vous permettront de le paramétrer.

http:// 192.168.0.90

Si vous utilisez votre Joker en réseau, vous devez poursuivre la procédure :

Dans le menu "Configuration IP" du serveur WEB choisissez une adresse IP dans la plage d'adresse IP disponible dans le sous-réseau de destination (réseau dans lequel l'appareil sera installé).

Exemple :

IP routeur : 192.168.1.1

IP JOKER : 192.168.0.90

Si le masque de sous réseau du routeur est 255.255.255.0, l'appareil sera en dehors des adresses IP disponibles dans ce sous réseau .

Changez l'adresse IP de l'appareil par une adresse à l'intérieur du sous réseau (ex : 192.168.1.90)

Vous pouvez maintenant connecter l'appareil au routeur de destination.

Le PC utilisé pour exécuter cette procédure ne sera plus dans le sous réseau, veillez à le remettre dans sa configuration d'origine .

Ouvrez votre navigateur web, tapez l'adresse IP de l'appareil dans la barre d'adresse, puis appuyez sur entrée.

http:// 192.168.1.90

Vous pouvez maintenant visualiser les pages web, vous permettant ainsi de paramétrer votre pupitre.

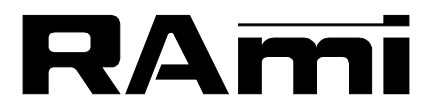

**E-mail : rami@ramiaudio.com Tél. : 33 (0)1 64 66 20 20- Fax : 33 (0)1 64 66 20 30 7 Rue Raoul Follereau 77600 BUSSY SAINT GEORGES - FRANCE**

### **www.ramiaudio.com**